# **Hochschule Offenburg** WS 15/16

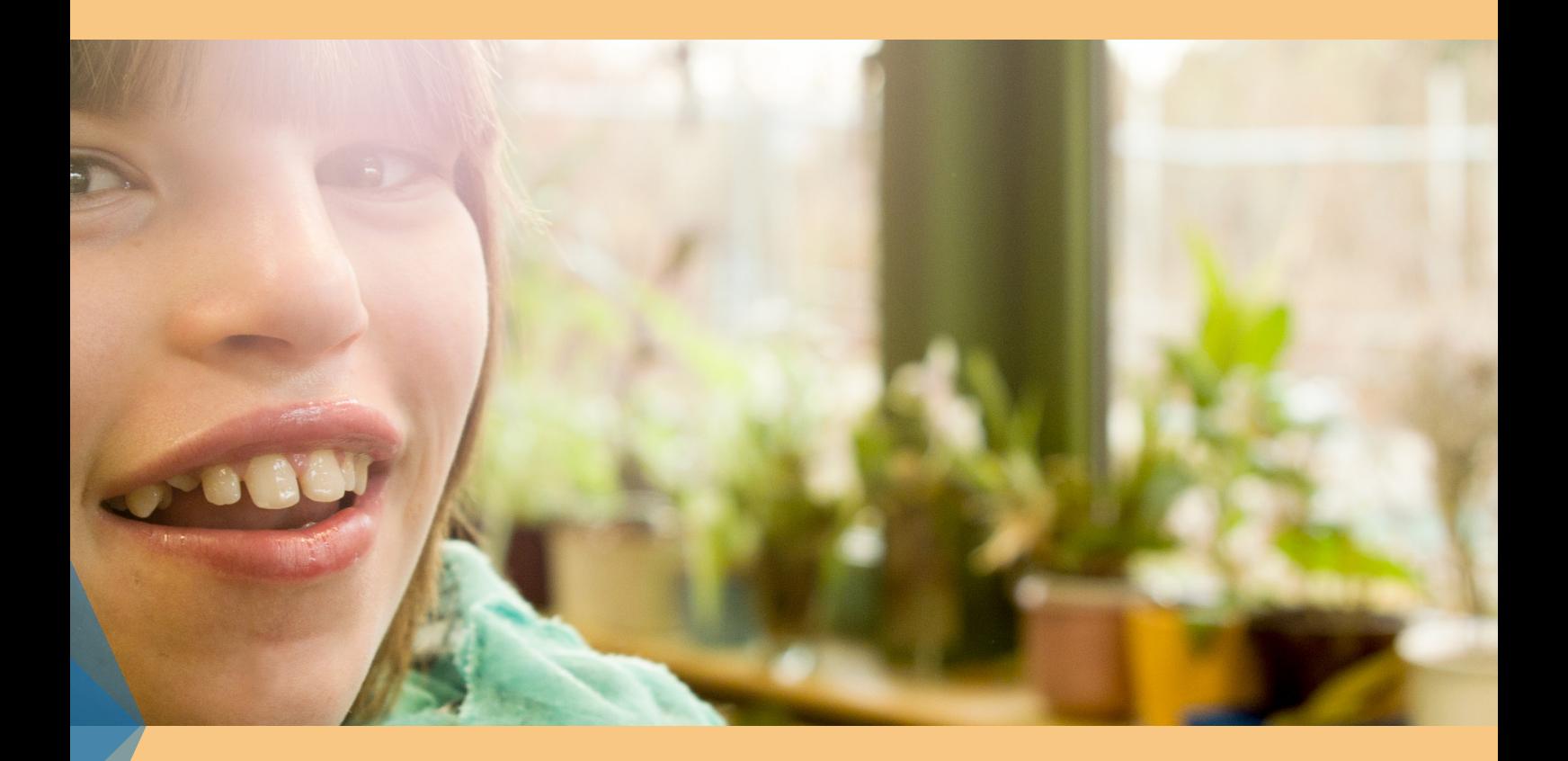

Die Erstellung eines Präsentationsfilms plus Trailer über die Kaywaldschule Lauffen mit dem Titel "Die Kaywaldschule stellt sich vor"

Absolventin: Lara Grau Matrikelnummer: 173921

Studiengang: Medien und Informationswesen

Erstbetreuer: Prof. Sabine Burg de Sousa Ferreira Zweitbetreuer: Prof. Sabine Hirtes

# Inhaltsverzeichnis

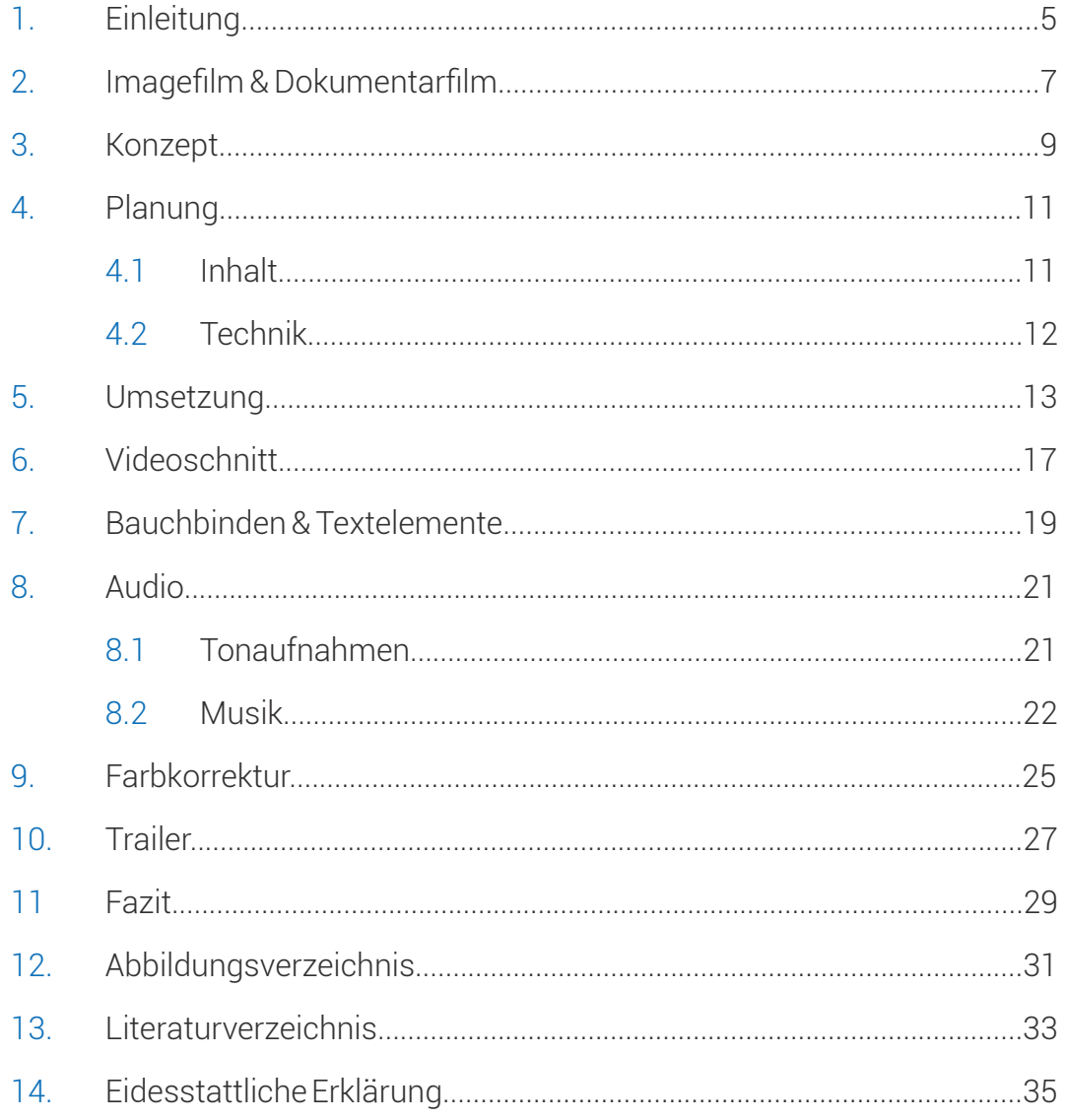

## 1. Einleitung

Aus meinem Interesse am Thema Film und dem Ziel, nach dem Studium weiter in dieser Richtung zu arbeiten, entsprang der Wunsch, ein filmisches Projekt als Bachelorarbeit umzusetzen.

Ich wollte unbedingt mein Wissen, die Erfahrung im Umgang mit der Kamera sowie diversen Programmen (zum Beispiel für Schnitt und Farbkorrektur) verbessern. Recht schnell war daher klar, dass ein Dokumentarfilm als Thema das wäre, was mir am meisten Spaß bereiten und dazu gutes Potential liefern würde, gewünschte Fähigkeiten zu verbessern. Außerdem werde ich die Arbeit zusätzlich als Referenz für meine Bewerbungen nutzen können.

Auf der Suche nach einem geeigneten Thema für eine Dokumentation fiel mir die Schule ein, in der meine Mutter als Physiotherapeutin arbeitet. Die Kaywaldschule Lauffen ist ein sonderpädagogisches Bildungs- und Beratungszentrum mit den Förderschwerpunkten geistige, motorische und körperliche Entwicklung.

Da ich von klein auf immer mal wieder dort war, kenne ich einige der Lehrer sowie die Schulleiterin Barbara Wittmann, der ich daraufhin eine E-Mail schrieb. Meine Idee war grundsätzlich erst mal eine Dokumentation über die Schule. Über eine nähere Struktur hatte ich mir bis dahin noch keine Gedanken gemacht.

Schnell kam auf meine E-Mail eine Antwort von Frau Wittmann, in der sie den Wunsch nach einem Imagefilm der Schule bekundete.

Nach einem Treffen mit ihr und der Konrektorin Claudia Bay, bei dem sie mir ihre Vorstellungen und Wünsche darlegten, konnte ich ein strukturelles und inhaltliches Konzept erarbeiten, welches ich neben den technischen Aspekten und den Abläufen beim Dreh, in dieser Ausarbeitung darlegen werde.

# 2. Imagefilm & Dokumentarfilm

Imagefilme sind komplexe und aufwendig produzierte kurze Filme, die in der Regel nur einige Minuten lang sind und bei denen die werbende Absicht eines Unternehmens/ einer Institution im Vordergrund steht. Dabei wird entweder das Unternehmen selbst, eine Marke oder ein Produkt porträtiert.

Ziel ist es, gegenüber dem Kunden/Konsumenten ein positives Image zu erzeugen. Nicht nur die Länge unterscheidet einen Imagefilm von einem Werbespot; auch ist der Präsentationsort heutzutage vorrangig das Internet. Im Falle von in der Industrie angesiedelten Firmen oder Produkten kann der Film aber auch auf Messen gezeigt werden.

Wie schon erwähnt, werden Imagefilme z.T. sehr aufwendig produziert, da auf sämtliche formale und technische Mittel zurückgegriffen werden kann. Aber auch durch die Dramaturgie kann beim Zuschauer der gewünschte Effekt erzielt werden. Ein logischer Aufbau der Informationen sowie ein geschickt erzeugter Spannungsbogen sind unabdingbar für einen interessanten und fesselnden Imagefilm.<sup>1</sup>

Beim Dokumentarfilm wird, wie der Name schon sagt, das wirkliche Leben dokumentiert. Der Aufbau orientiert sich nicht, wie beim normalen Film, an Regeln der klassischen Dramaturgie, sondern soll Handlungen, Ereignisse oder Ähnliches mit Personen, die als sie selbst vor die Kamera treten, aufzeigen.

1 Vgl. o.V.: Imagefilm, https://de.wikipedia.org/w/index.php?title=Imagefilm&oldid=151519723

*"Er dokumentiert ein Stück Realität mit filmischen Mitteln, mit bewusst gestalteten Kamerabildern; mit genau gehörten und sorgfältig erfassten Originaltönen; mittels einer Montage, die ihren Schnittrhythmus nicht einem Zeitgeist nachempfinde, sondern ihn von Gehalt und Inhalt des Film (-materials) ableitet."*<sup>2</sup>

In seiner Ursprungsform ist der Dokumentarfilm immer nicht fiktional und bildet somit den Gegenpol zum Spielfilm, der grundsätzlich fiktiv ist. Die für einen Dokumentarfilm dringend benötigte Glaubwürdigkeit wird vor allem durch die authentischen Momente erkennbar, welche allerdings auch die nötige filmische Kraft besitzen müssen, ihren Zuschauer in den Bann zu ziehen. Trotzdem braucht er auch ein Thema und einen dramaturgischen Aufbau. Er sollte nicht nur informieren, sondern sollte beim Zuschauer auch Gefühle freisetzen und ihn anregen, sich eigene Gedanken zu machen. 3

Filmisch gilt generell: je näher die Kamera am Geschehen, umso emotionaler die Wirkung beim Betrachter.

Ein weiterer wichtiger Bestandteil einer Dokumentation sind die Interviews bzw. Befragungen. Diese können weitere Informationen liefern oder eine andere Sichtweise eröffnen. Nur selten ist dabei der Fragesteller mit im Bild zu sehen. Die gängigste Form ist, den Befragten in einer nahen Einstellung zu filmen. Allerdings muss er nicht immer im Bild zu sehen sein, seine Stimme kann auch als Off-Text unter die Bilder geschnitten werden, ebenso wie die Fragen nicht zu hören sein müssen. Dem Zuschauer muss sich Gehörtes erschließen, weswegen darauf geachtet werden muss, dass die Person die Antwort sinnvoll formuliert.<sup>4</sup>

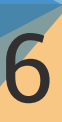

<sup>2</sup> Schadt, Thomas: Das Gefühl des Augenblicks, Konstanz 2012, S.25

<sup>3</sup> Vgl. Schadt, Thomas: Das Gefühl des Augenblicks, Konstanz 2012, S.21-25

<sup>4</sup> Vgl. Müller, Ines: Unterricht: Interviews im Dokumentarfilm, https://www.planet-schule.de/wissenspool/dok-mal/ inhalt/unterricht/interviews.html

## 3. Konzept

Der Wunsch der Schulleitung war es, Eltern, die auf der Suche nach einer geeigneten Schule für ihr Kind sind, einen informativen Einblick in die Kaywaldschule zu bieten. In Zeiten der Inklusion, bei der Eltern die Entscheidung für die Schule ihres Kindes treffen können, ohne dass es einer Empfehlung des Lehrers bedarf, ist es wichtig, den Eltern ein umfassendes Bild des Lehrangebots und der sich bietenden Möglichkeiten für das Kind zu vermitteln.

Um den Film einem Genre zuordnen zu können, bedarf es einer Abgrenzung zwischen Imagefilm und Dokumentarfilm.

Ein Imagefilm bewegt sich filmisch und technisch auf höchstem Niveau, stellt zwar keine fiktiven Handlungen dar, aber wird trotzdem nach einem Drehbuch gefilmt und aufpoliert. Alle Szenen werden geplant, gestellt, geprobt und dann solange wiederholt, bis ein sauberer Durchgang im Kasten ist.

Beim dokumentarischen Filmen werden so viele Eindrücke wie möglich eingefangen und diese anschließend zu einem stimmigen, situationsgetreuen Bild zusammengeschnitten und mit dem Originalton unterlegt.

Zielsetzung für mich war also, einen Präsentationsfilm zu erstellen, der einerseits das Unterrichtsangebot der Kaywaldschule im Stil eines Dokumentarfilms zeigt und andererseits ein positives Bild- im Sinne eines Imagefilmes- vermittelt.

Mein Film wird nach Fertigstellung, auf der Webseite der Kaywaldschule zu sehen sein und als weiterer Informationsträger zur Verfügung stehen.

Ein großer Vorteil für mich war, dass die Bildrechte für jedes Kind im vornherein bei Eintritt in die Schule geklärt werden. Dafür bekommen die Eltern einen von der Schule vorgefertigten Vertrag über die Veröffentlichungsrechte, den sie dann unterschreiben können oder eben auch nicht. Zum Glück beschränkte sich die Anzahl der Schüler, die nicht gefilmt werden durften, auf vier. Im Falle, dass sich einer davon in der zu filmenden Klasse befand, ging dieser solange in eine Nachbarklasse oder wurde anders beschäftigt.

Bei den Eltern, die im Filmteil über die Beratungsstelle zu sehen sind, bekam ich eine mündliche Einwilligung. Als Bestätigung zur Veröffentlichung reicht diese aus, genauso wie es für Drehgenehmigungen der Fall ist, die ich für den Reiterhof und die Kletterhalle ebenfalls mündlich bekam. 5 <sup>6</sup>

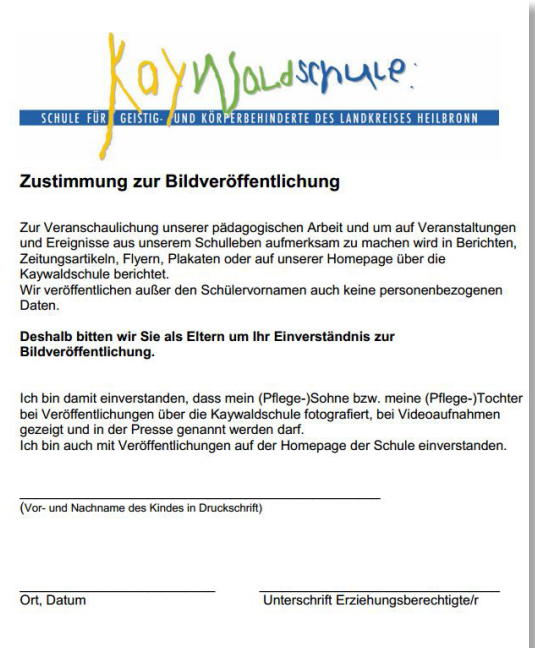

Abb. 1: Dokument zur Zustimmung der Bildveröffentlichung

6 Vgl. o.V: Selber Videos drehen - Auf was muss ich achten?, http://www.mdr.de/machmal/faq-video-selbst gedreht100.html

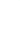

<sup>5</sup> Vgl. Janke, Marion: Recht am eigenen Bild - kann ich die Zustimmung zur Nutzung meiner Bilder widerrufen?, http://www.medienrecht-urheberrecht.de/fotorecht-bildrecht/362-recht-am-eigenen-bild-widerruf-der-zu stimmung html

# 4. Planung

### 4.1. Inhalt

Bei einem weiteren Gespräch mit Frau Wittmann und Frau Bay erarbeiteten wir Schwerpunkte, die in den jeweils gefilmten Unterrichtseinheiten mit ihren verschiedenartigen Aspekten zum Tragen kamen.

Die dargestellte Liste stellt auch die Reihenfolge der gezeigten Einheiten im Film dar, die zum Teil durch einen logischen Aufbau, als auch anhand des Interviewverlaufs der Schulleitung entstand. Anhand der ausgearbeiteten Unterrichtseinheiten konnte ich einen Drehplan erstellen.

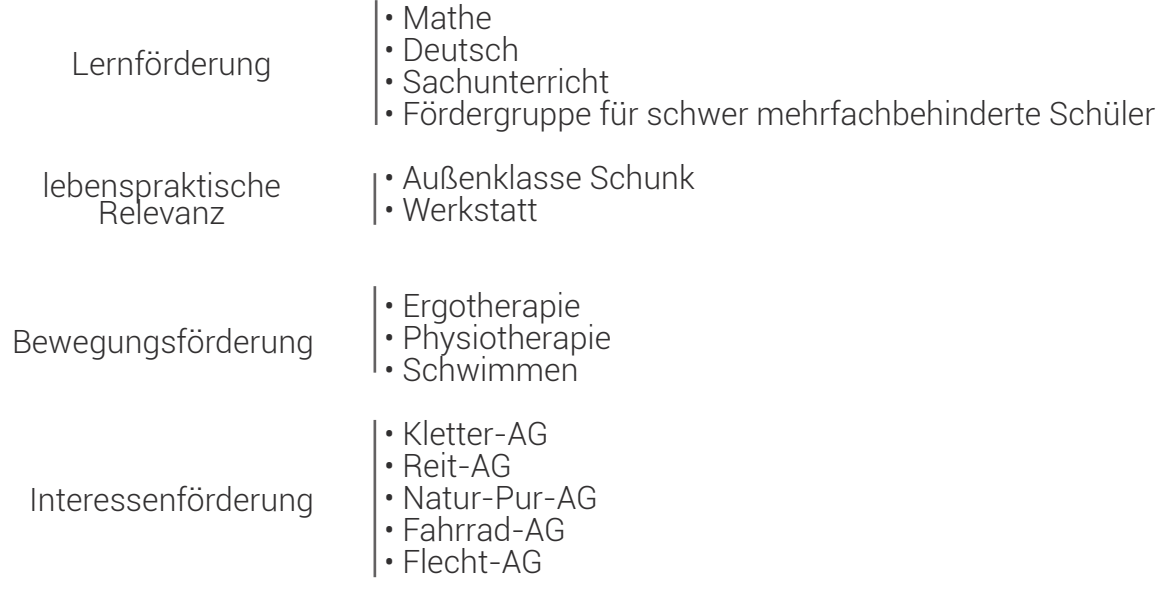

### 4.2. Technik

#### Bild

Die Wahl der Kamera fiel auf die Blackmagic, da ich mit dieser in einem vorherigen Projekt schon gearbeitet habe. Sie ist nicht nur wortwörtlich "leicht", sonder auch einfach in der Handhabung. Im Arri Kit kommt sie zu sammen mit drei Objektiven. (6-18 mm, 10-20 mm und 35-70 mm) Zusätz lich lieh ich mir von einer Filmproduktionsfirma eine Dolly, einen Kessler KC-Lite Kran, der auf ein Stativ aufgebracht werden kann, und eine Flycam 5000. Das zusätzliche Equipment diente zum Erstellen dynamischer sowie ästhetischer Aufnahmen.

Weiterhin benutzte ich zusätzlich zur Blackmagic bei den Interviews meine Canon 70D, um im Fall von Textversprechern besser schneiden zu können. Außerdem besitze ich noch ein 70-300 mm Objektiv, welches ich ebenfalls einsetzte.

Für spannendere Aufnahmen an der Kletterwand und beim Schwimmen lieh ich mir noch eine wasserdichte Actionkamera GoPro.

#### Licht

Für den Fall, dass bei einem Dreh schlechtes Licht vorhanden sein sollte, lieh ich mir einen Arri 650W Lichtkoffer, der drei Lampen mit Stativ enthielt. Effektiv nutzte ich diesen aber nur beim Dreh des Interviews mit Barbara Wittmann und Claudia Bay, um das Set auszuleuchten und eine anspre chende Atmosphäre zu erzeugen.

#### Ton

10

Für die Tonaufnahmen während der Interviews wählte ich einen Marantz Flashrecorder und ein Richtmikrofon ME 66, welches ich an einem Tonstativ befestigte.

## 5. Umsetzung

Der Dreh war geplant von 23.11.2015 bis 04.12.2015 an insgesamt acht Tagen. Die Unterrichtseinheiten dauerten jeweils 90 Minuten und pro Tag konnten maximal zwei Einheiten gefilmt werden. Morgens war es mir möglich, etwas früher zu kommen, um vorab den Dreh vorzubereiten, da Transport und Aufbau immer schon einige Zeit in Anspruch nahm.

Zu Beginn des Unterrichts versuchte ich erst, einige totale Einstellungen zu filmen, anschließend konzentrierte ich mich auf Details und Nahaufnahmen. Nach dem Unterricht blieb leider immer nur relativ wenig Zeit, das Interview durchzuführen.

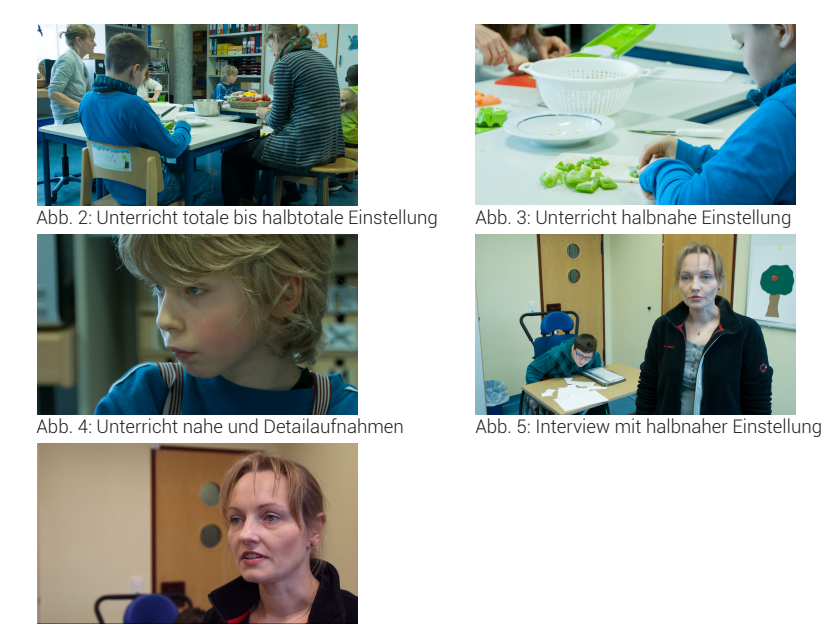

Abb. 6: Interview mit naher Einstellung

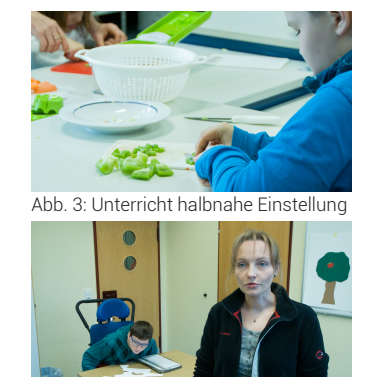

Während des Unterrichts stellte ich den Marantz mit dem Richtmikrofon und dem Tonstativ in eine Ecke des Raumes und nahm die ganzen atmosphärischen Geräusche und Töne eine Weile lang auf. Im Nachhinein ist das allerdings meiner Meinung nach unnötig gewesen, da die Kamera ebenfalls Ton mit aufnimmt und dieser vollkommen ausreichend ist, um ihn unter die Bilder zu legen. Ich hatte dadurch eher Probleme, Stativ und Mikrofon die ganze Zeit aus dem Bild raus zuhalten.

Ein weiteres schwerwiegendes Problem erhielt ich, als ich den Marantz, statt mit Batterien, mit dem Stromkabel verbunden laufen ließ. Dies tat ich während des Sachunterrichts und des Interviews mit Barbara Wittmann und Claudia Bay, da mir zuvor die Batterien leer gingen. Beim Einrichten und Pegeln des Tons fiel mir dabei nichts auf; erst am Abend, als ich mir einen Teil der Aufnahmen anhörte, bemerkte ich den brummenden Störton, der sehr deutlich zu hören war. Ich versuchte im Internet zu recherchieren, ob dieser reduzierbar oder ganz zu entfernen ist. Die Tipps, die ich dort fand, halfen aber leider nicht viel. Anschließend bat ich noch einen befreundeten Kommilitonen um Rat, der sich gut mit dem Thema Audio auskennt. Dieser sagte mir aber gleich, dass man daran nichts mehr ändern könnte.

Da das Interview mit der Schulleitung einen der wichtigsten Bestandteile meines Präsentationsfilms darstellt, musste dieses unbedingt nochmal wiederholt werden.

In Abbildung 7 sieht man den Unterschied beider Tonspuren. Es handelt sich bei beiden Signalen um gesprochene Worte. Unten erkennt man deutlich den starken Ausschlag bei jedem einzelnen Wort, oben sind die Ausschläge minimal, nur die Spitzen sind zu sehen; der Rest wird überdeckt durch das Brummen.

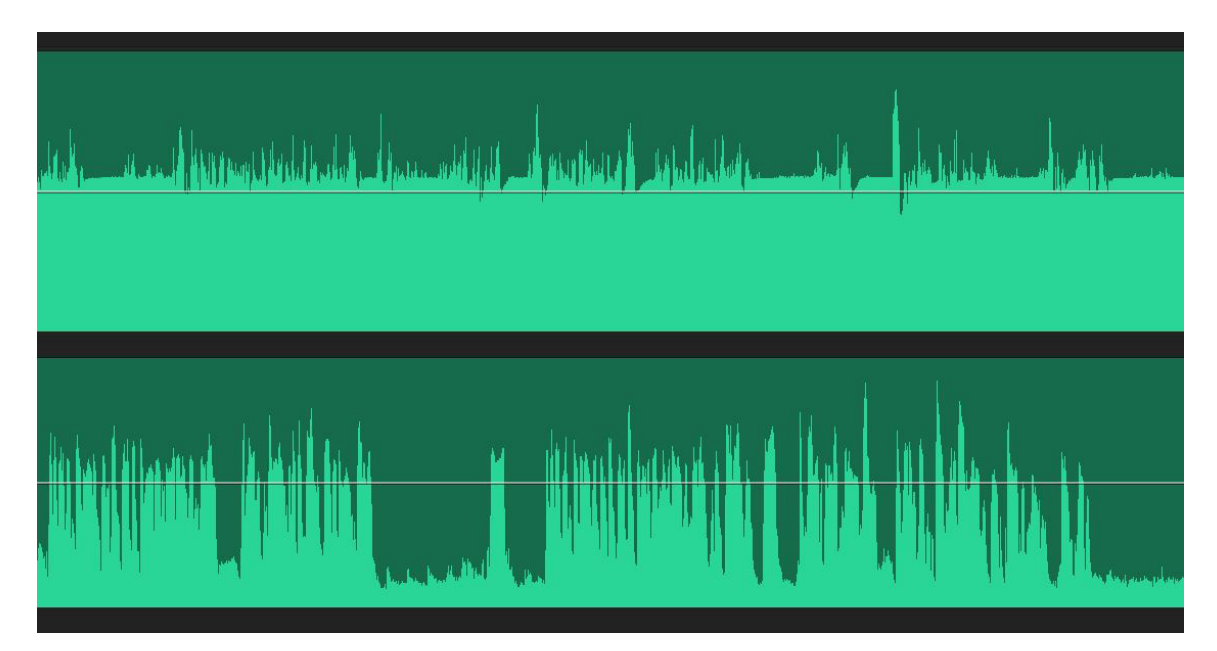

Abb. 7: oben Audiosignal mit Störfrequenz, unten Audiosignal ohne Störfrequenz

# 6. Videoschnitt

Für den Schnitt benutzte ich Adobe Premiere Pro CC 2015, da es das gängigste und eines der besten Schnittprogramme ist, und ich damit schon öfters gearbeitet habe.

Ich filmte im Raw-Format, weil damit die meisten Möglichkeiten zur Nachbearbeitung gegeben sind. Allerdings bedeutete dies auch, dass extrem große Datenmengen entstehen, mit denen nur schwer gearbeitet werden kann. Daher musste ich alle Clips vor Schnittbeginn in kleinere, sogenannte Proxies, umwandeln. Dafür lud ich alle Clips in die Mediathek des Programms DaVinci Resolve und exportierte sie dort mit einer niedrigeren Qualität. Nun konnte mit den kleineren Clips geschnitten werden; durch die geringen Dateigrößen lief das Programm flüssig und ohne Probleme.

Für weiche Übergänge zwischen den einzelnen Clips benutzte ich die weiche Blende, die es in Premiere Pro gibt.

Ist man mit dem Schnitt fertig, so exportiert man die Sequenz mit allen Clips als eine XML-Datei. XML-Dateien stellen hierarchisch strukturierte Daten, in einer Textdatei dar und sind somit geeignet, für den Austausch von Dateien zwischen zwei Programmen.<sup>7</sup>

7 Vgl. o.V.: XML, https://wiki.selfhtml.org/wiki/XML

XML schreibt somit alle benötigten Informationen in ein Dokument, welches von DaVinci Resolve beim Importieren, interpretiert werden kann.

Ganz wichtig ist es, vor dem Exportieren alle Effekte, die auf die Clips angewendet wurden, wieder zu entfernen, da sonst die Clips in DaVinci Resolve falsch dargestellt werden und dies später, zu schwerwiegenden Fehlern beim Wiedereinfügen der Originaldateien in Premiere führen kann. Ebenfalls von großer Relevanz ist, dass die Proxies den selben Namen haben wie die Originaldateien. Ist dies der Fall, ersetzt DaVinci nach dem Import die kleinen Proxies durch die großen Originaldateien, behält aber den Schnitt aus Premiere Pro bei. Nach der Farbkorrektur können alle Clips wieder exportiert und in Premiere Pro eingefügt werden, jetzt aber in Originalgröße.

Da ich vor Schnittbeginn keine Sichtung der Daten durchführte, musste ich sehr viel Zeit dafür aufbringen, während des Schneidens die Videos zu sichten und gute Aufnahmen herauszufiltern.

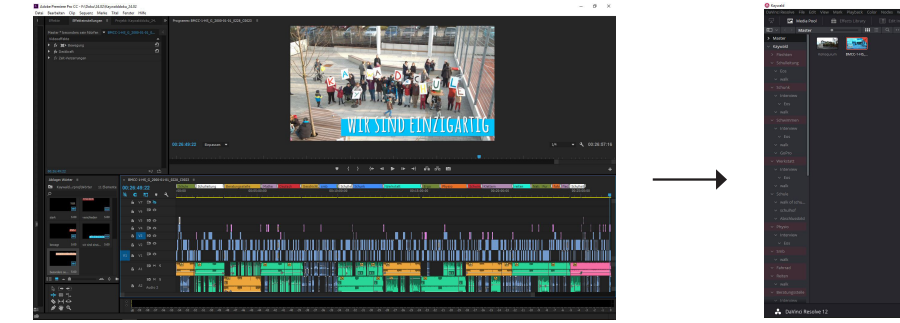

15

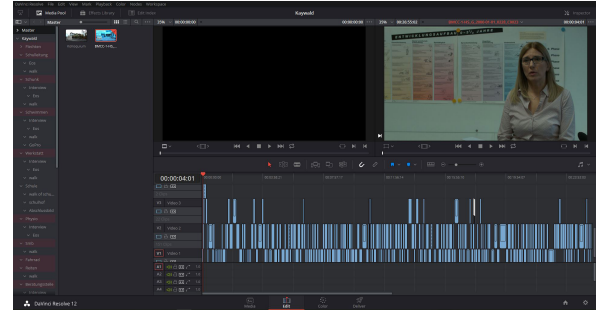

Abb. 8: Schnitt in Premiere Pro CC abb. 9: Schnitt in DaVinci Resolve

nach Export des Schnittes in eine XML-Datei werden alle Strukturen in DaVinci übernommen.

# 7. Bauchbinden & Textelemente

Da ich zwischen den einzelnen Sequenzen Texteinblendungen in Form kurzer, prägnanter Sätze geplant hatte, suchte ich nach einer passenden, lizenzfreien Schrift im Internet. Da sie zum Charakter der Kaywaldschule passen sollte, schaute ich nach einer nicht zu geradlinigen, verspielten Schriftart. Ich stieß auf "**Amatic**", die mir sofort gefiel und passend erschien.

## **A B C D E F G H I J K L....**

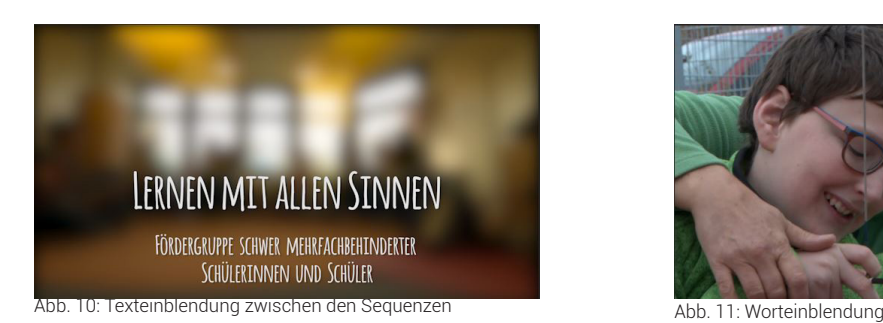

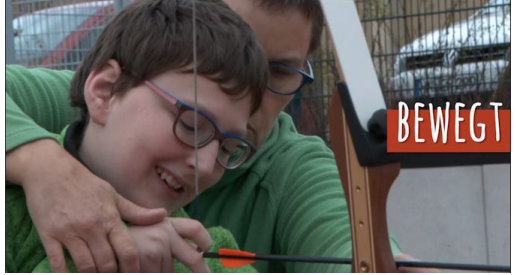

Ebenfalls fügte ich am Ende des Films, sowie beim Trailer einzelne Eigenschaftswörter auf einem bunten Hintergrund ein, die das schulische Leben, aber auch die Kinder dort beschreiben sollen. Außerdem sollen sie zusätzlich für Emotionalität sorgen und den positiven Charakter der Schule nochmals hervorheben.

Da ich in die Bauchbinden das Logo der Kaywaldschule integrieren wollte, passte ich diese vom Design her an das Logo an. Ich erstellte zwei Varianten, da bei manchen Interviews die Person rechts, bei manchen links im Bild stand und der Name immer so gut es geht unter der Person stehen sollte.

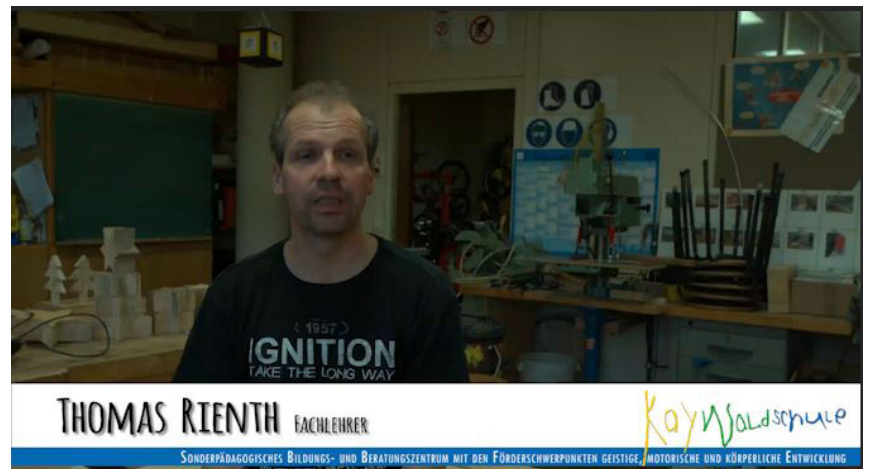

Abb. 12: Bauchbinde mit Name links

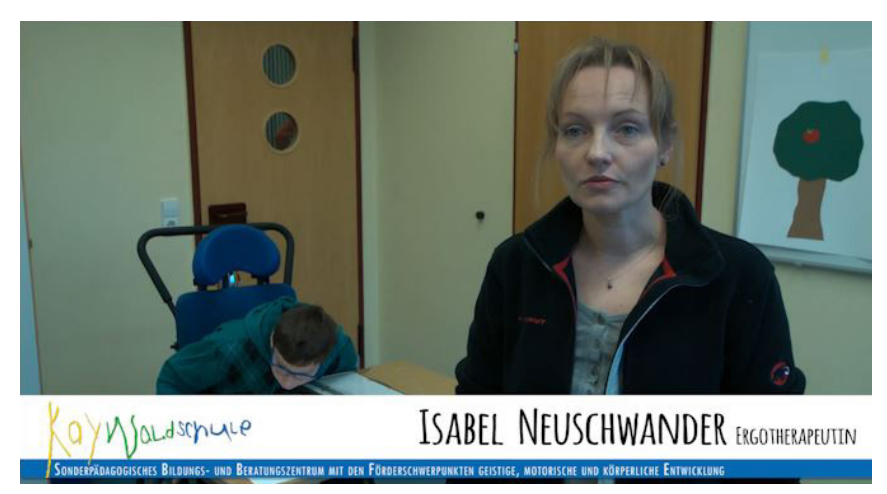

Abb. 13: Bauchbinde mit Name rechts

# 8. Audio

### 8.1. Tonaufnahmen

In Premiere hatte ich für Audio drei, bzw. vier Tonspuren. Die oberste Spur (in Abbildung 10 orange) war die Hintergrundmusik des Films, Spur zwei (grün) ist der gesprochene Interviewtext und Spur drei und vier (blau), sind die in der Kamera mit aufgenommenen Geräusche während des Drehs.

Teilweise musste die Lautstärke der einzelnen Spuren noch angepasst werden, damit Musik, Sprache und Hintergrundgeschehen stimmig und angenehm hörbar für den Zuschauer sind. Eine weitere Bearbeitung der Audiospuren war nicht nötig.

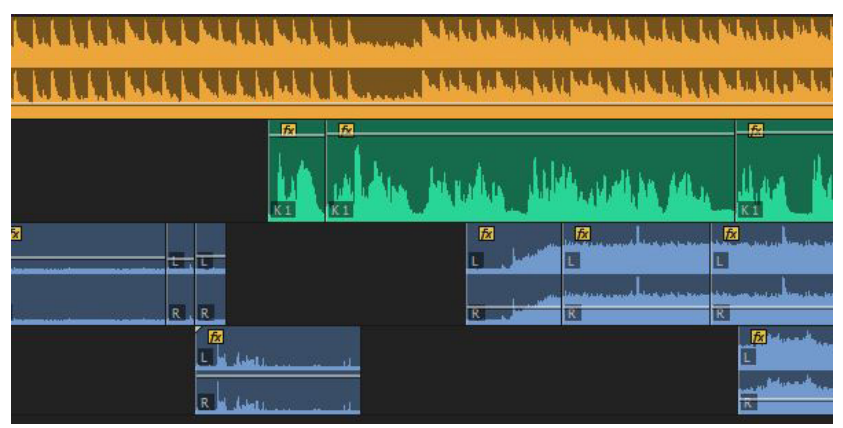

18

Abb. 14: Audiospuren

### 8.2. Musik

Ein Freund, der beruflich Werbefilme produziert, empfahl mir zur Musikfindung die Seite www.audiojungle.net. Auf dieser fand ich dann auch die Musik für meinen Präsentationsfilm.

Es gibt dort unterschiedliche Kategorien wie Music Packs, Sound Effects und Music Kits. Unter Music Packs versteht man ein Bündel von zusammen gehörenden Stücken, die sich nur leicht voneinander unterscheiden.

Unter dem Namen "Motivation Pack" fand ich dann auch die Musik für meinen Film, zu dem Music Pack gehörten drei Lieder, die ich später abwechselnd unter meinen Film legte.

Um die Lieder nutzen zu dürfen, muss aus unterschiedlichen Lizenzarten die passende erworben werden. Die Standard Lizenz, mit welcher ich die drei Titel kaufte, kostet 28 \$; dabei darf die Musik für ein Produkt genutzt werden, welches aber nur auf einer Webseite zu sehen sein darf. Die nächste Lizenz kostet 56 \$ und erlaubt dem Nutzer, die Musik für Werbung im TV und Radio, sowie Werbeanzeigen im Internet, einzusetzen. Allerdings gibt es hier noch eine Begrenzung in der Größenordnung der Werbeanzeige. (Reichweite bis zu maximal einer Milionen Zuschauer) Die teuerste Lizenz kostet ganze 476\$, erlaubt aber die Nutzung der Musik für alles: Werbung, Produkte zum Download und die Nutzung in einem Kinofilm.

Die Lieder des Motivational Pack klingen fröhlich, verspielt und leicht und waren somit passend zu den Aufnahmen mit den Kindern. Durch die drei unterschiedlichen Stücke wird die Musik nicht langweilig für den Zuschauer.

Das Lied für den Trailer fand ich auf www.audioagency.de, unter dem Namen "Good old Times (Instrumental)". Es klingt ebenfalls sehr fröhlich und steigert sich im letzten Drittel, was mir sehr gefiel und auch zum Charakter eines Trailers passt. Die Länge des Stücks beträgt 2:25 min., was einen guten Rahmen für den Trailer bildete.

Ich habe bewusst während des kompletten Films Musik unterlegt, Teile ohne Musik wirkten für mich unangenehm, und durch die relativ niedrig gehaltene Lautstärke wirkt diese nicht aufdringlich oder störend.

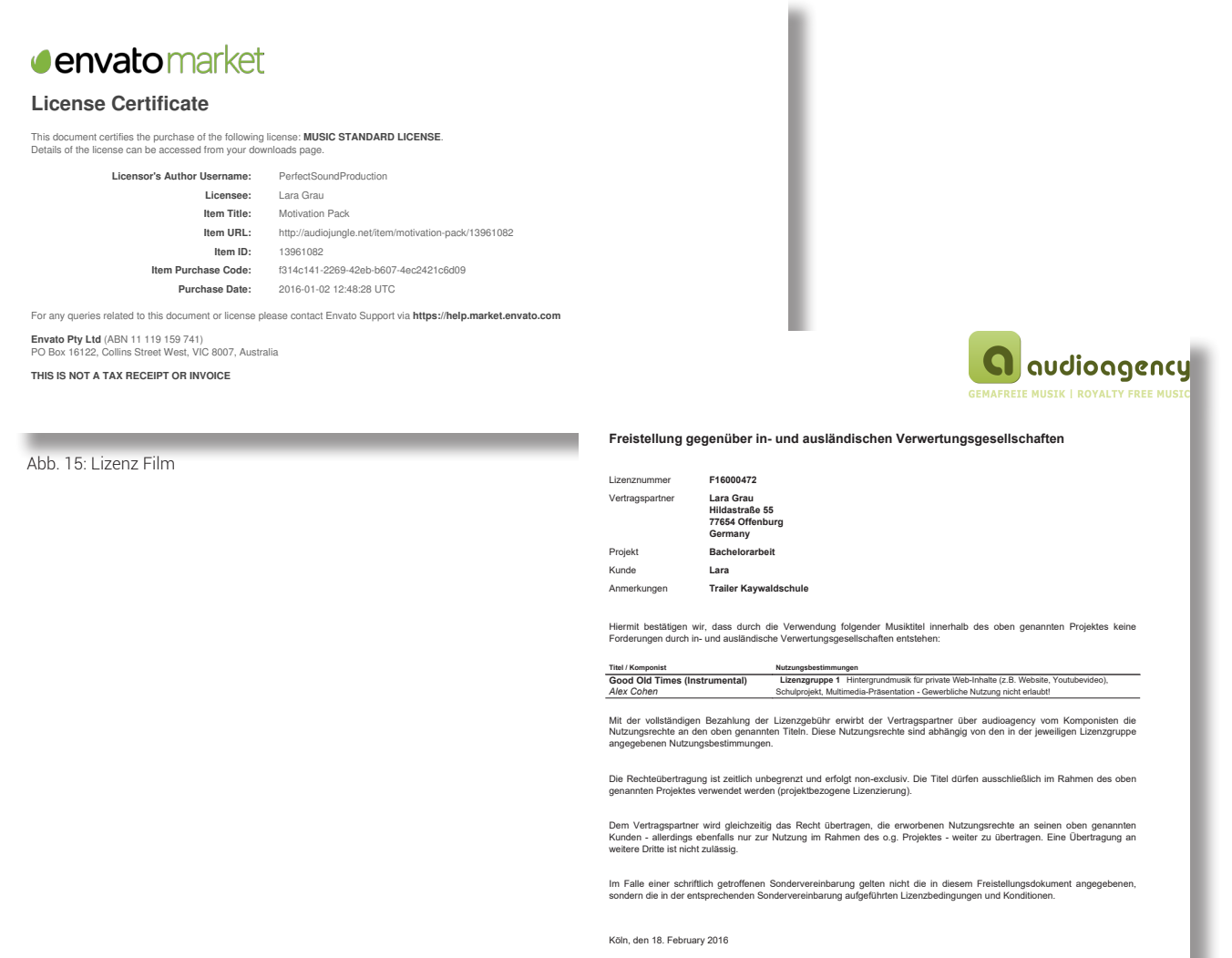

 $\sqrt{12L}$  $A.9$ 

audioagency, Katzenstein & Zvolenszky GbR

20

Abb. 16: Lizenz Trailer

## 9. Farbkorrektur

Für die Farbkorrektur nutzte ich das Programm DaVinci Resolve, mit dem ich ebenfalls schon vorher arbeitete.

Die Farbkorrektur lässt sich in verschiedene Bearbeitungsschritte aufteilen. In der primären Farbkorrektur passt man die Farbstellung, sowie Helligkeit und Kontrast an. Durch falsches Einstellen der Farbtemperatur kann es zu Farbstichen im Filmmaterial kommen, welche damit korrigiert werden können. Es gibt hierbei verschiedene Parameter, die helfen, das richtige Mischverhältnis der drei Grundfarben Rot, Grün und Blau zu erhalten.

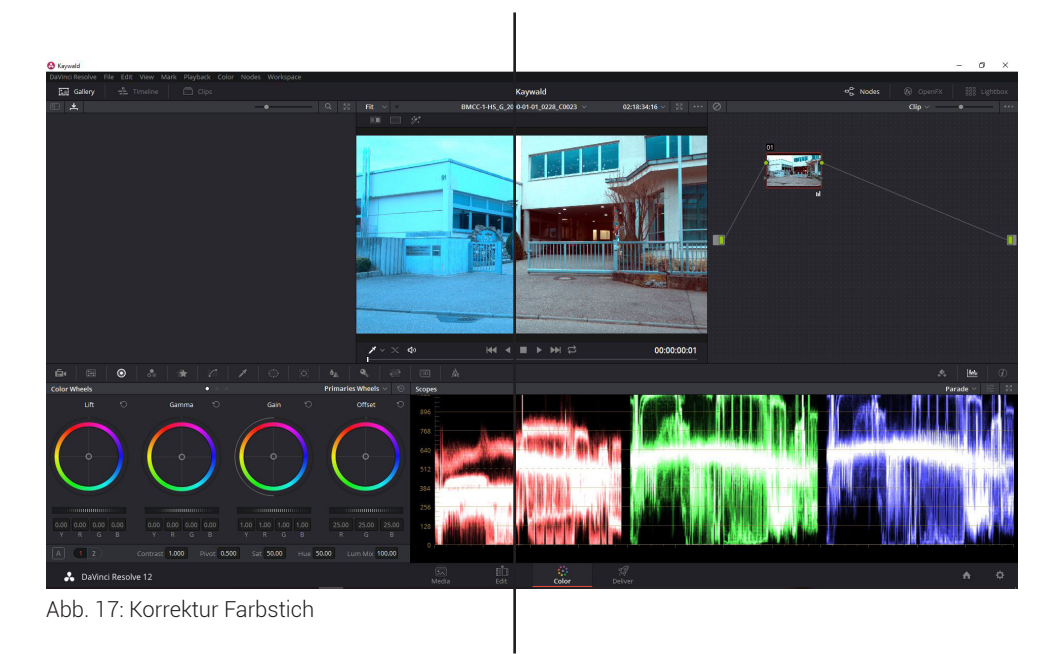

In der sekundären Farbkorrektur können die Mischfarben Gelb, Cyan und Magenta verändert und einzelne Teile des Bilder herausgegriffen und gezielt angepasst werden.

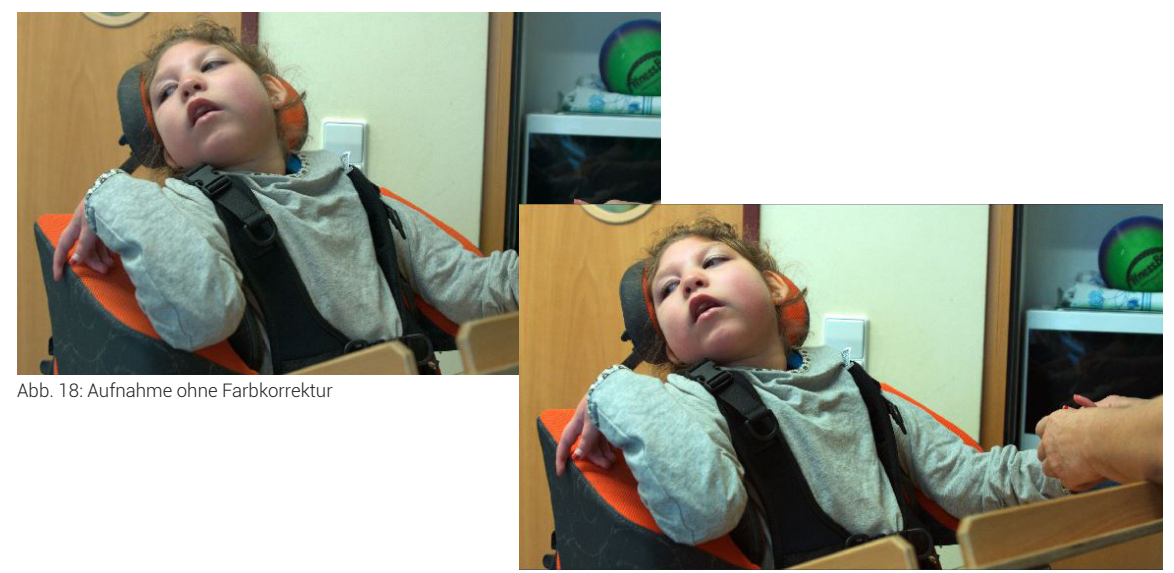

Abb. 19: Aufnahme mit Farbkorrektur

Im letzten Schritt können noch Filter über das Bild gelegt werden, diese dienen aber meist nur dafür, eine bestimmte (gewollte) Atmosphäre, oder einen gewissen Look zu erzielen und wird daher oft bei Kinofilmen eingesetzt.

Bei einer Dokumentation ist es nicht das Ziel, die Wirkungsweise der Aufnahmen zu verändern, daher nutzte ich die Farbkorrektur nur, um Farbstiche zu korrigieren und blassen Bildern etwas Kontrast und Dynamik zu verleihen.

# 10. Trailer

Bei einem Trailer handelt es sich um einen kurzen Zusammenschnitt von Sequenzen aus einer Veröffentlichung, zum Beispiel einem Kino- oder Fernsehfilm. Er soll eine Vorschau auf das Hauptwerk bieten und ist meist um die zwei Minuten lang.

Ich benutzte für meinen Trailer zum Teil Sequenzen aus dem Hauptfilm, aber auch nicht dort verwendete Aufnahmen, denn wichtig für einen Trailer ist, dass er Spannung aufbaut und nicht langweilig ist. Hierfür eignen sich Aufnahmen mit viel Bewegung und Dynamik. Außerdem fügte ich wieder zusätzlich die Adjektiven, welche ich auch schon im Hauptfilm benutzt habe, ein.

Der Trailer soll Lust machen, sich den Präsentationsfilm anzuschauen. Er könnte zum Beispiel statt der langen Version auf der Startseite der Webseite zu sehen sein und mit einem Link auf den vollständigen Präsentationsfilm verweisen. Zwei Minuten schaut man sich eher an als 28 Minuten; und wirklich Interessierte können sich dann für mehr Informationen, den langen Film anschauen.

# 11. Fazit

Ich hatte eine Menge Freude während des gesamten Projekts. Ich bin mit meiner Arbeit sehr zufrieden, wenngleich es einige filmische Fehler gibt und Dinge, die ich bei einem nächsten Dreh anders machen würde.

Die Kadrierung der Bildausschnitte bei den Interviews passt oft nicht: bei den Halbnahen, mit der Blackmagic gedrehten, wie auch bei den Nahen, mit der Canon aufgenommenen Aufnahmen. Dies ist mir im Nachhinein auch selber aufgefallen, allerdings war während des Drehs die Zeit sehr begrenzt, sowie die Aufregung so groß, dass ich vergaß, darauf zu achten.

Genauso wichtig ist die Blickrichtung der Interviewten, ist dieser nicht knapp an der Kamera vorbei, so wirkt es für den Zuschauer unnatürlich. Leider fällt dieser Fehler sehr stark beim Interview mit Barbara Wittmann und Claudia Bay auf.

Weiterhin sollte auf jeden Fall das Material kurz nach dem Dreh gesichtet und so das gute von dem unbrauchbaren Material getrennt werden. So verbraucht man nicht unnötigen Speicherplatz und hat es später einfacher zu schneiden.

Neben dem Spaß ergab sich für mich durch die Arbeit zusätzlich ein großer Lerneffekt in allen Bereichen, der mir bei meiner zukünftige Arbeit sicherlich viel weiterhelfen wird

# 12. Abbildungsverzeichnis

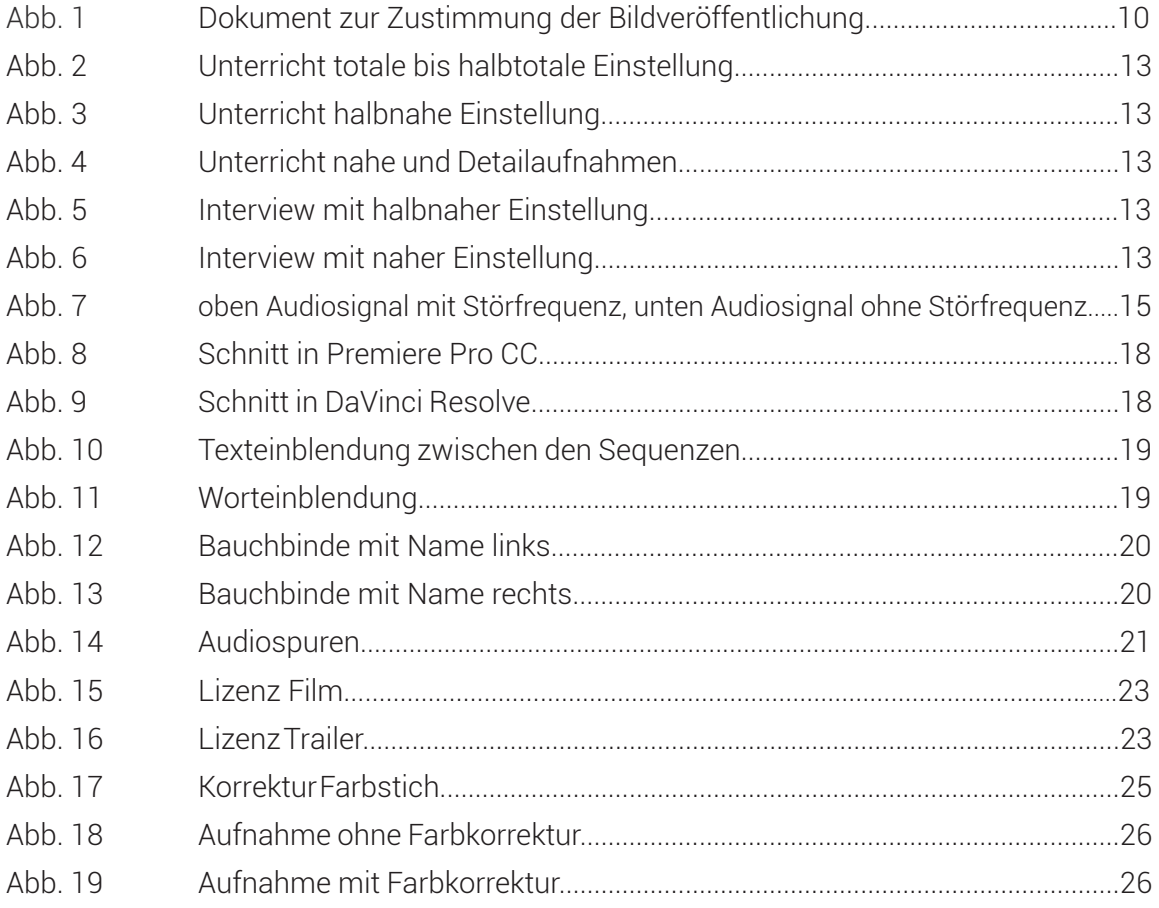

# 13. Literaturverzeichnis

#### Bücher

Schadt, Thomas (2012). Das Gefühl des Augenblicks, 3. Auflage, Kon stanz

#### Internetquellen

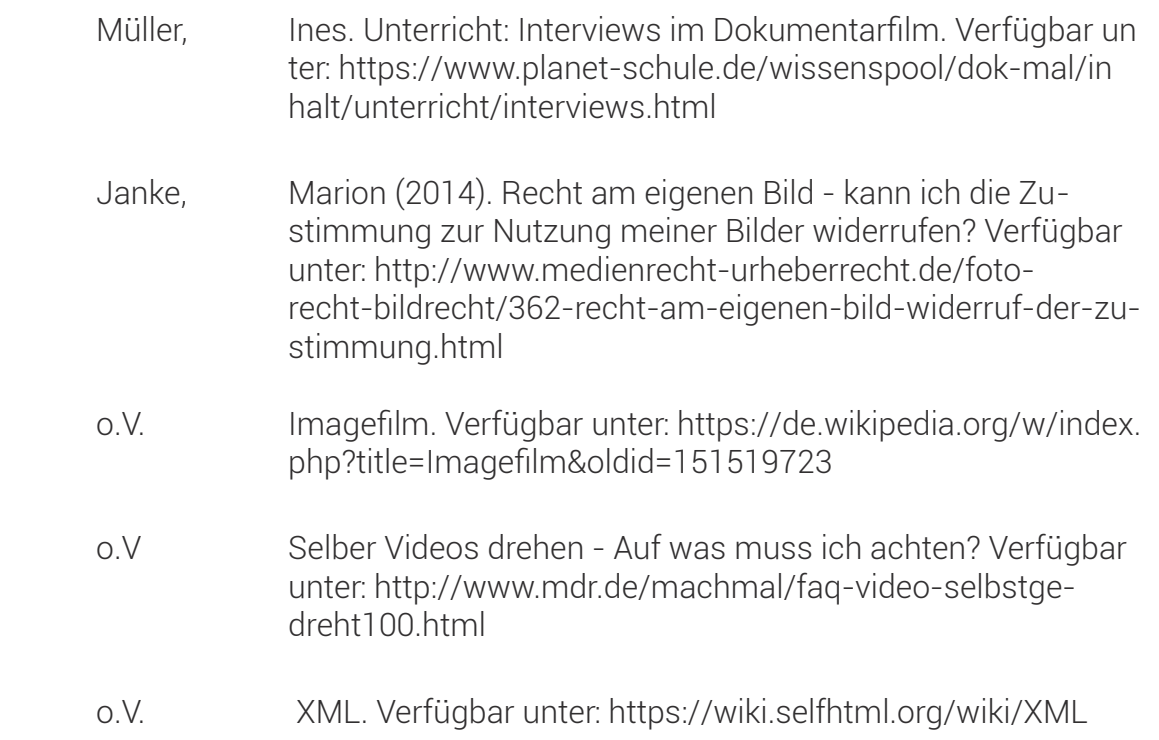

# 14. Eidesstattliche Erklärung

Hiermit erkläre ich, dass ich die vorliegende Bachelorarbeit selbständig angefertigt habe. Es wurden nur die in der Arbeit ausdrücklich benannten Quellen und Hilfsmittel benutzt. Wörtlich oder sinngemäß übernommenes Gedankengut habe ich als solches kenntlich gemacht.

Offenburg, den 29.02.2016

 $\pi$ 

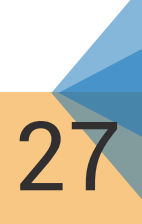